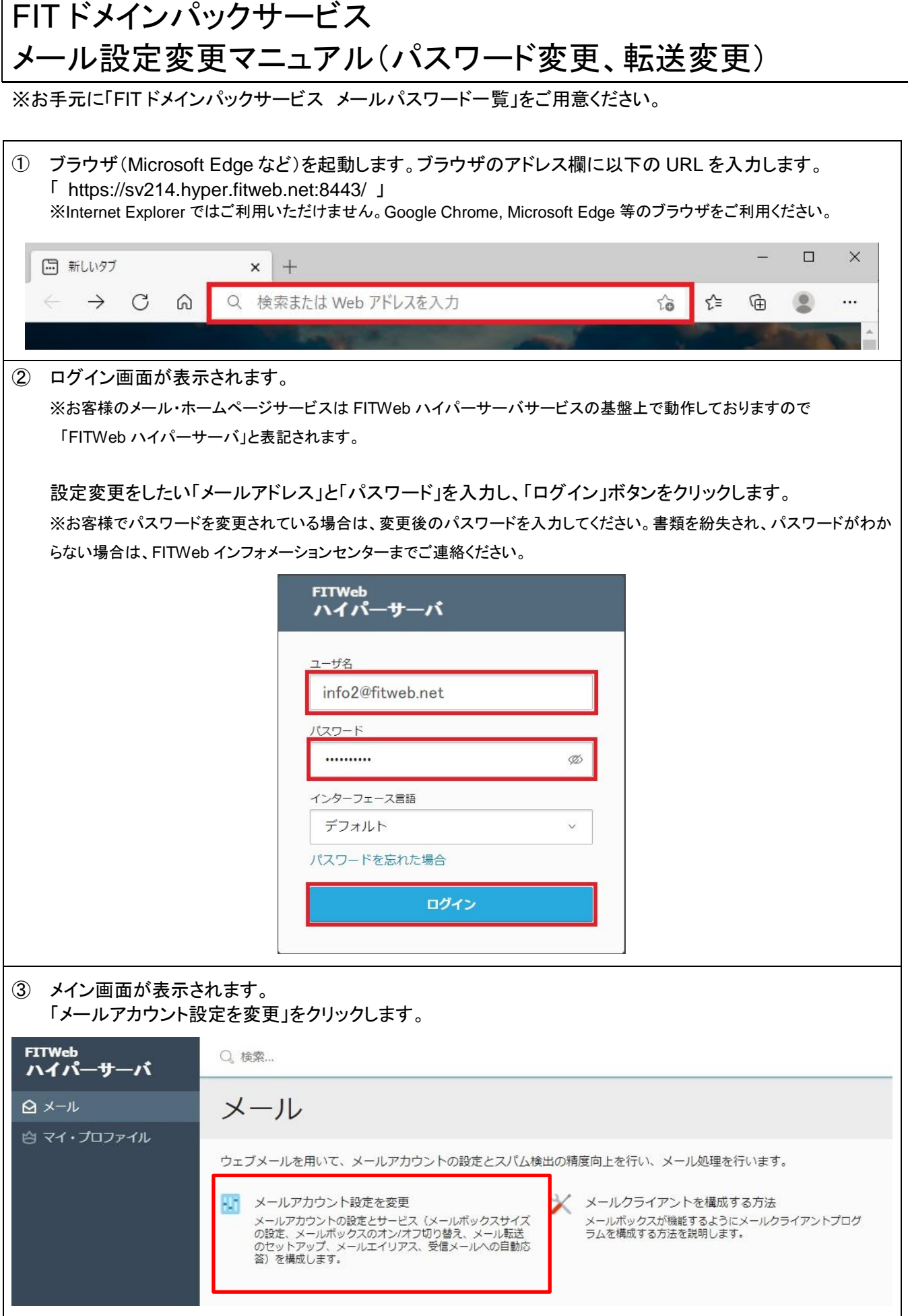

④ 変更したい内容によりタブを選択します(メールエイリアス、自動応答は、通常利用しません)。 ・全般タブ:パスワードの変更→⑤へ ・転送タブ:メールの転送設定→⑥へ

⑤ 「全般」タブにてパスワードの変更を行います。

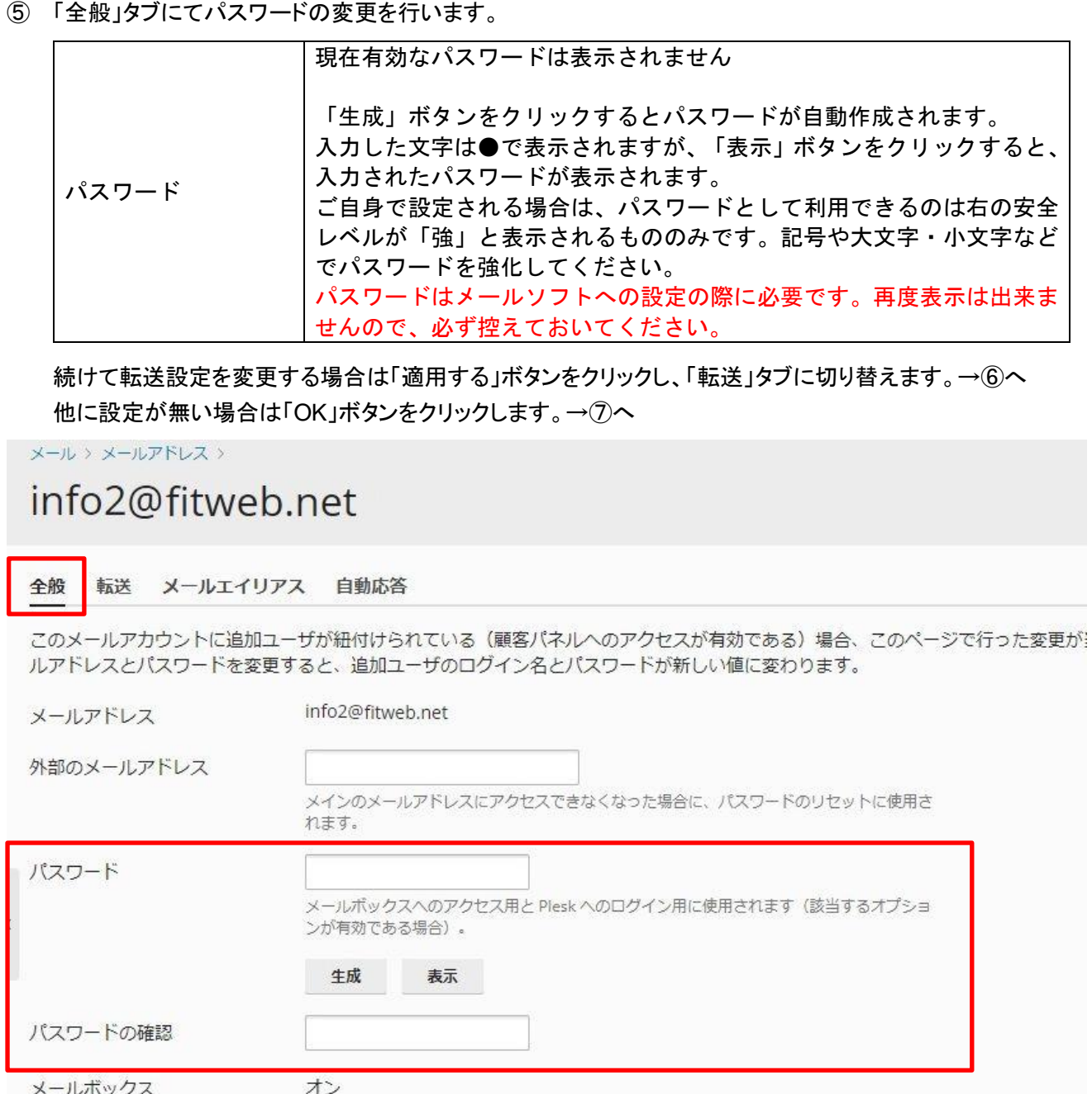

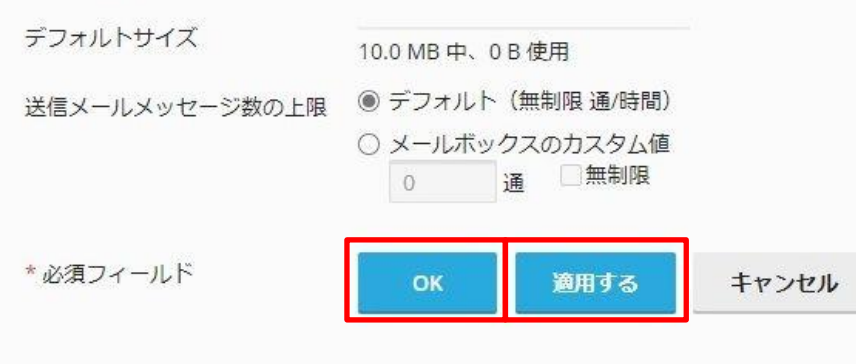

⑥ 「転送」タブにてメールの転送設定を行います。

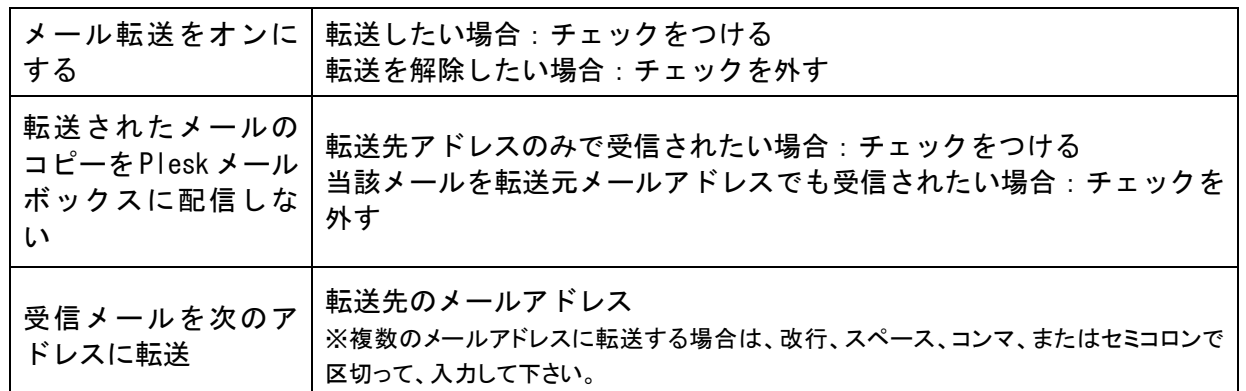

続けてパスワードを変更する場合は「適用する」ボタンをクリックし、「全般」タブに切り替えます。→⑤へ 他に設定が無い場合は「OK」ボタンをクリックします。→⑦へ

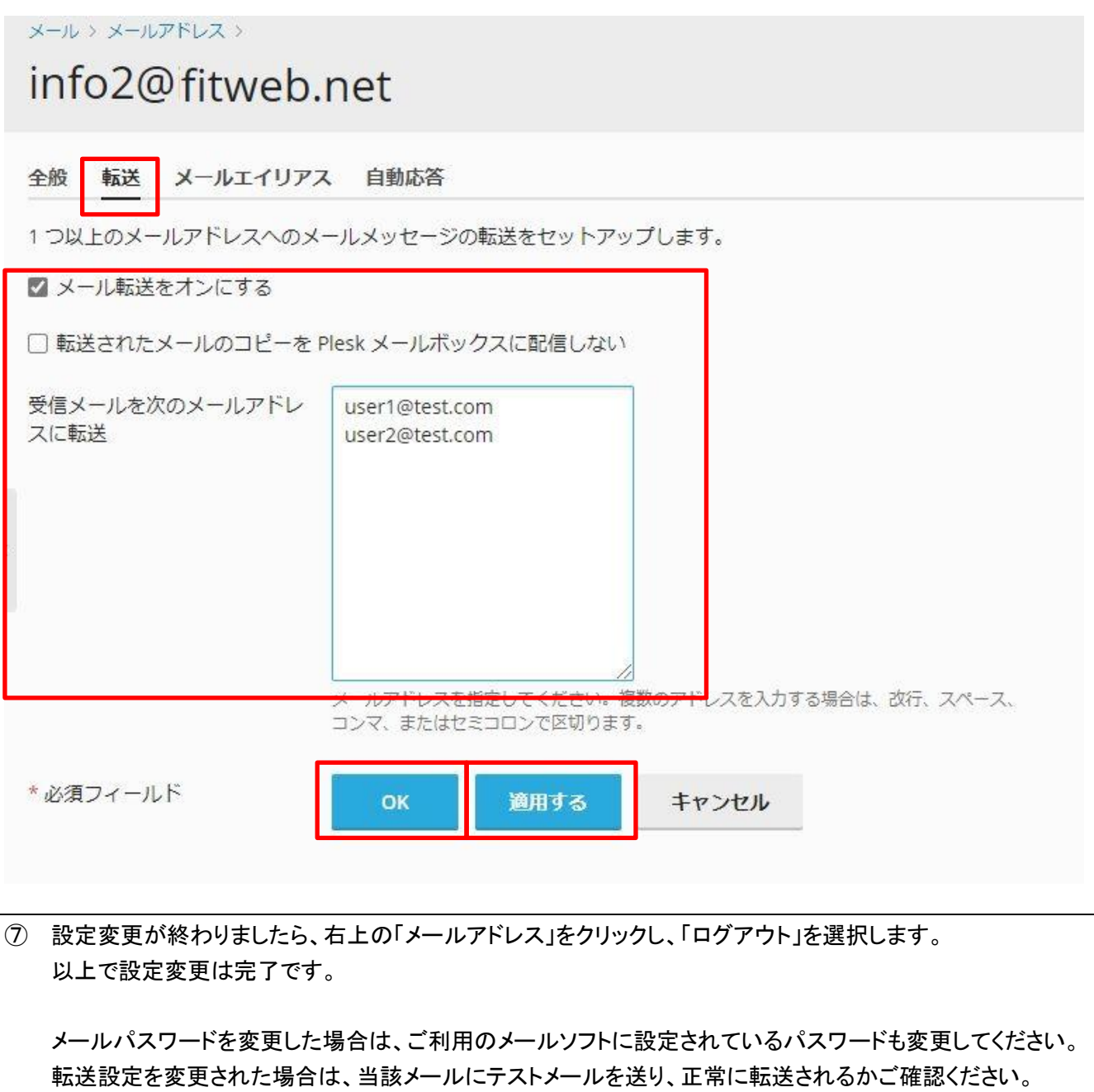